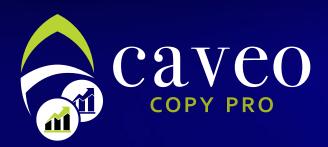

Subscription mechanism as a provider

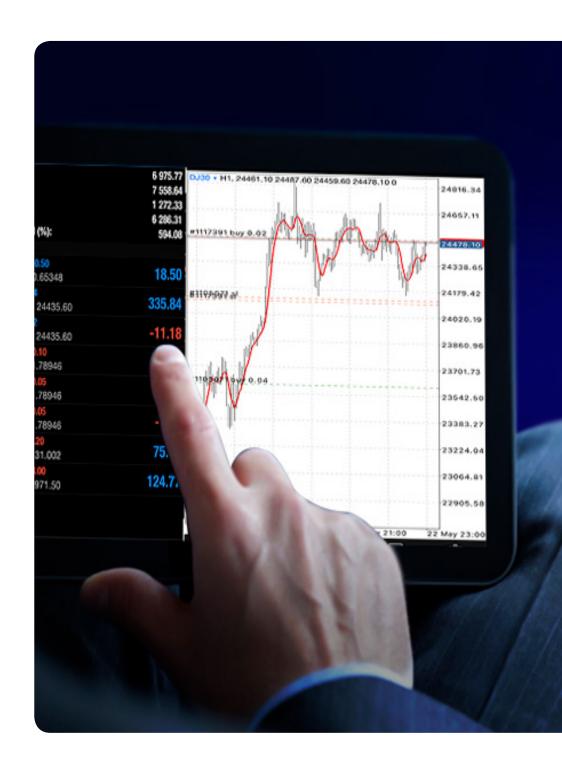

We are going to clarify how to subscribe to provider's service and how to review your customers' accounts easily. But let us first explain more precisely what a provider means.

# Who is the provider?

A provider is a trader with a real account at Caveo and has the desire to share his transactions and trades with other traders to gain a performance percentage of their profits.

The provider's account details, as well as trades results will be displayed to customers with transparency yet maintain his private data. On the other hand, provider can read out his followers' accounts where he can see many statistical information that helps him take more accurate decisions.

# Caveo customers

This service is exclusive to Caveo customers who have real accounts with us. If you still don't have a real account, here is what you have to follow:

First: Go to new account registration page and fill the required fields:

## https://caveo.com.kw/open-real-account/

Second: Send your credentials to technical support team via e-mail:

#### wecare@caveo.com.kw

Third: You have to fund your account with minimum of \$1000 in order to register in the provider service.

Fourth: Insert your account within providers' list from the following link:

https://socials.caveo.com.kw/#/manager/register

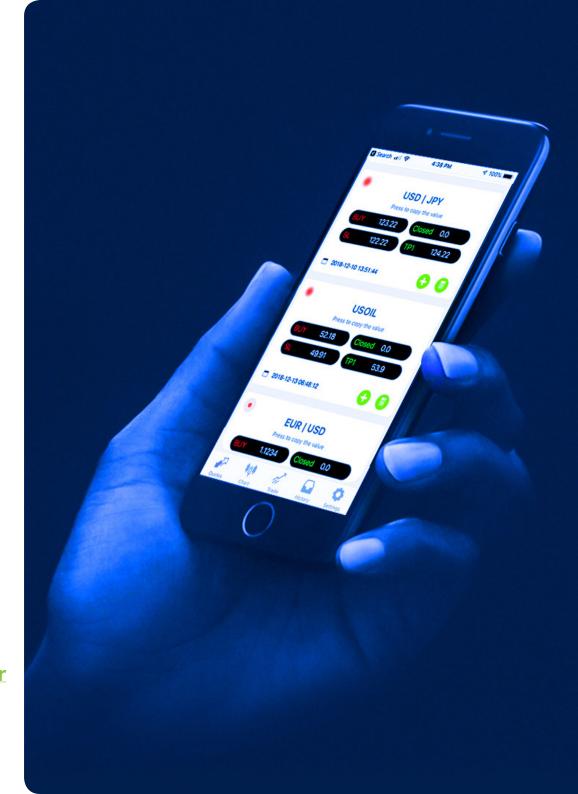

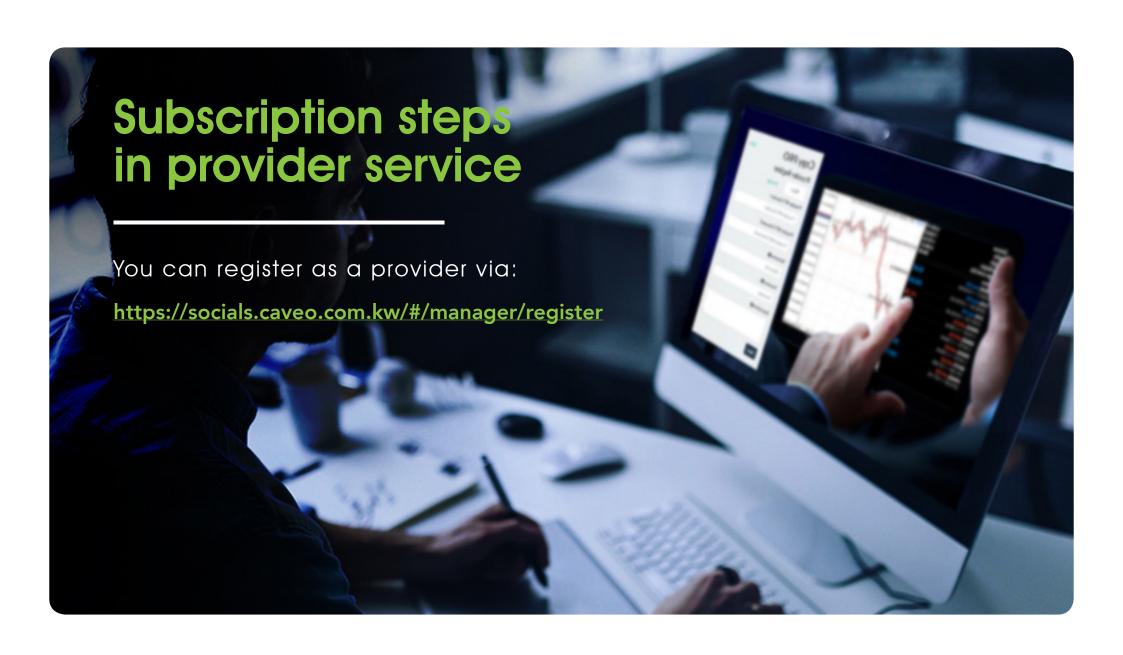

## By providing the following data

#### 1: MT5 Number

Enter your real account number at Caveo

#### 2: MT5 Password

Insert password

#### 3: Nickname

choose a suitable nickname for you to be shown at the provider's general page and the performance page as well.

### 4: Summary

Brief summary of trading method

## 5: **Description**

Explaining deals strategy (as technical and fundamental analysis)

#### 6: Next

Go to next page

#### 7: Performance Fee

Specify profit share rate

#### 8: Minimum Join Balance

Specify the minimum balance for subscribers to follow you, It is recommended not to be less than \$250.

## 9: Register

Confirm registration as a provider

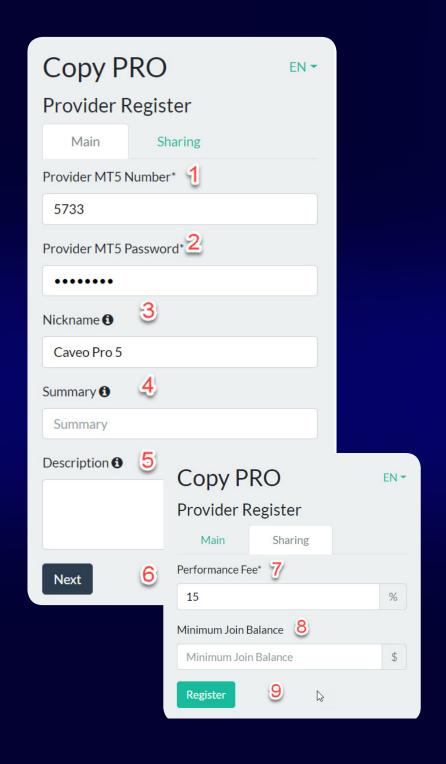

# Clarifying provider page

To review provider page and see numbers of subscribers that are coping your deals, you can follow the following steps:

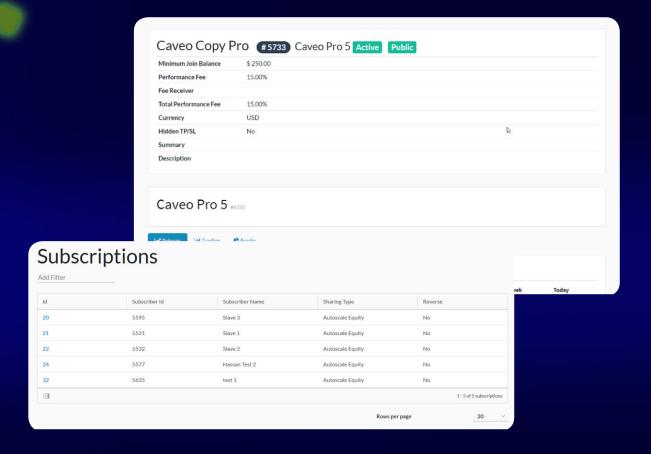

- 1: Go to your account management page from the following link <a href="https://socials.caveo.com.kw/#/manager/login">https://socials.caveo.com.kw/#/manager/login</a>
- 2: Enter your account number and password of your real account you want to edit
- 3: To see your account details as a provider choose statistics
- 4: To see number of subscribers to Copy Pro service with you select **Subscriptions**To edit your own page or remove a subscriber you can contact support team at <a href="wecare@caveo.com.kw">wecare@caveo.com.kw</a>

We now have completed explaining everything related to the provider Best regards from technical support team at Caveo Brokerage.

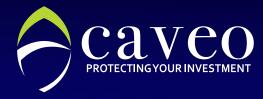

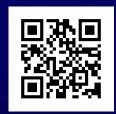

# Contact us

#### KUWAIT

Dar Al Awadi Tower - Ahmed Al Jaber Street - 18th - Sharq, Kuwait

ھــاتـــف: 96522322009 + فاكس: 96522440450

#### **EMAIL**

Customer Service
WECARE@CAVEO.COM.KW

#### SALES

SALES@CAVEO.COM.KW

#### **MANAGEMENT**

INFO@CAVEO.COM.KW

www.caveo.com.kw